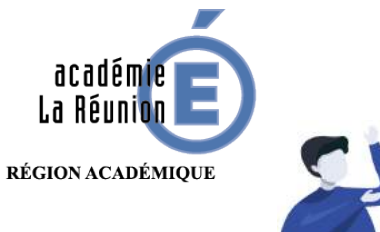

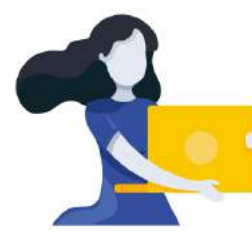

Adresse du blogue : **http://bloc-note.ac-reunion.fr/974XXXXx**

## PERMETTRE AUX PARENTS ET ELEVES DE SE REPERER PLUS FACILEMENT DANS LES PAGES

1

Sur votre blogue, vous ne disposez que d'une page pour communiquer avec vos parents et organiser les travaux des élèves. Celle-ci risque d'être rapidement illisible et d'autant plus surchargée que vos dépôts seront conséquents et selon la manière dont vous travaillez : travail au jour le jour, travail à la semaine pour les élèves. Dans ce contexte, il peut être utile d'utiliser des sauts de page vous permettant d'agencer au mieux vos pages.

- Se rendre dans l'espace **« Médias »** de son blogue, à partir de son tableau de bord
- Placer votre curseur à l'endroit voulu dans la page puis **cliquer sur « Insérer** » (A) et enfin **«** Saut de page » (B)

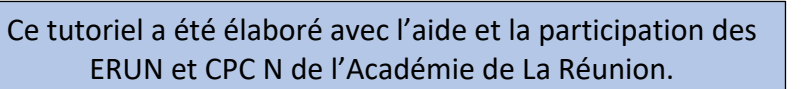

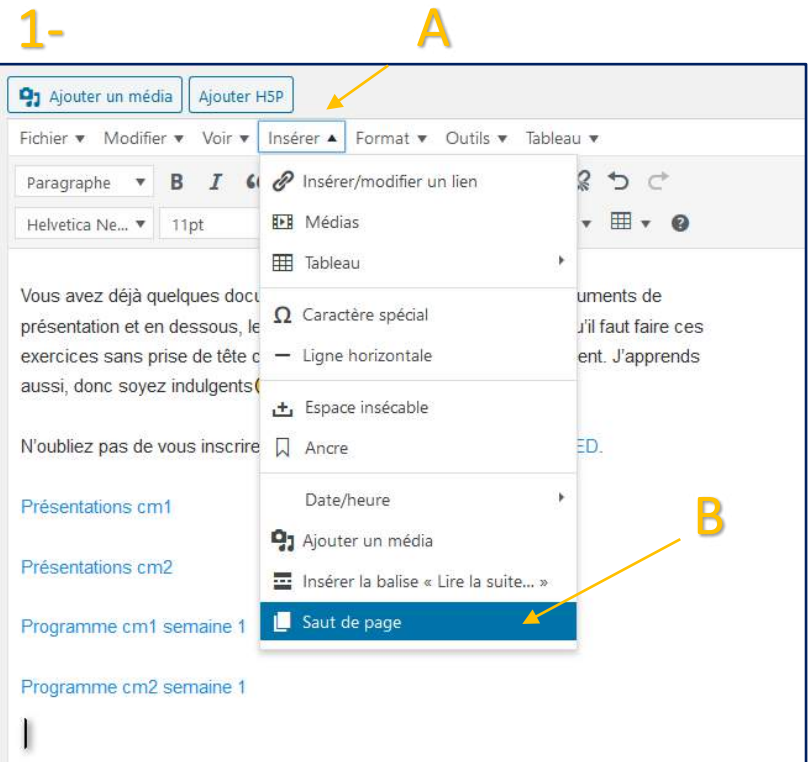

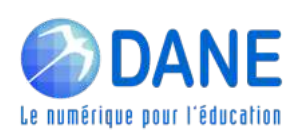

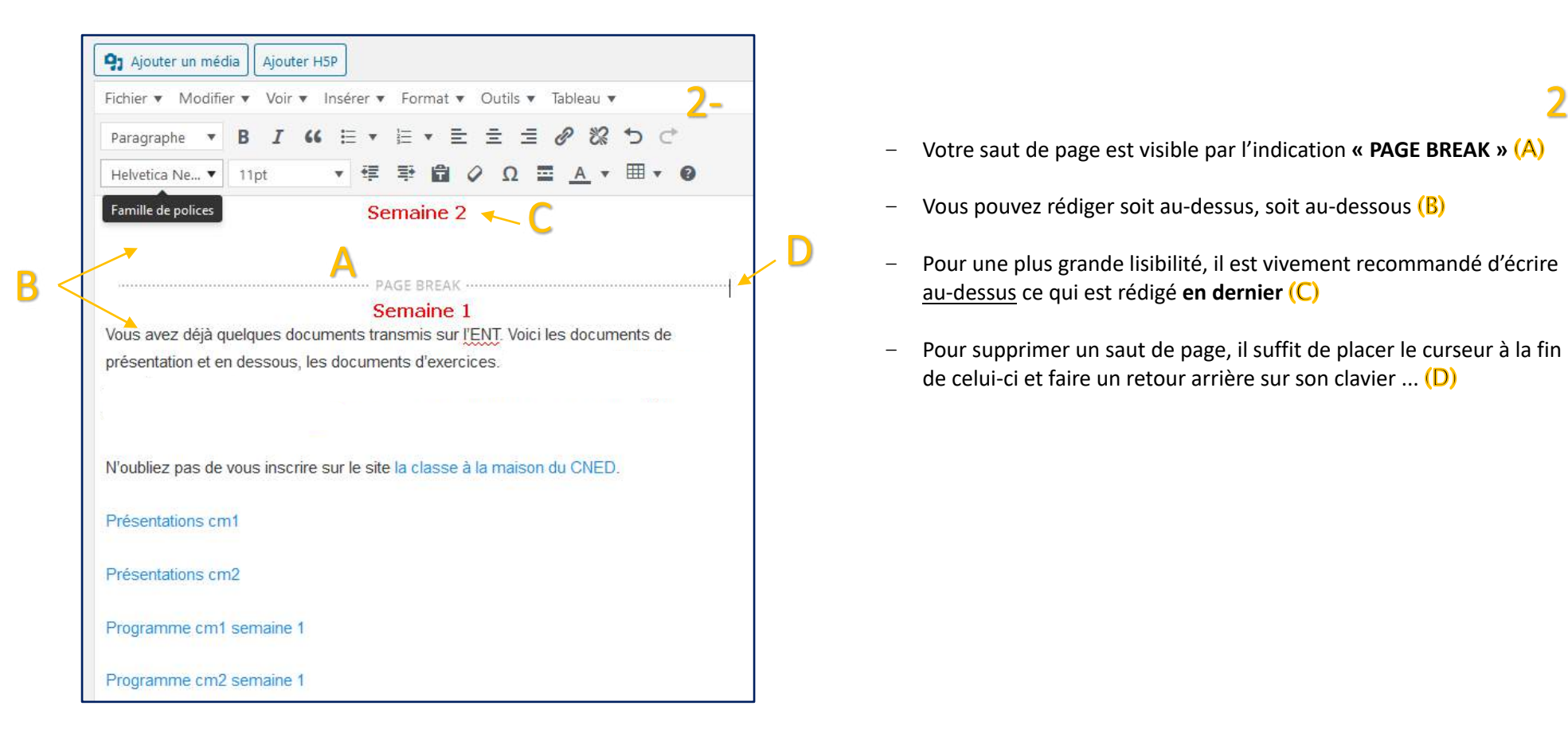

- Votre saut de page est visible par l'indication **« PAGE BREAK »**
- Vous pouvez rédiger soit au-dessus, soit au-dessous (B)
- Pour une plus grande lisibilité, il est vivement recommandé d'écrire au-dessus ce qui est rédigé **en dernier**
- Pour supprimer un saut de page, il suffit de placer le curseur à la fin de celui-ci et faire un retour arrière sur son clavier ... (D)

## 3

3-

– En allant sur le blogue en page publique, les numéros des pages créées par les sauts de page apparaissent tout en bas (A) (en page 1 ce que vous venez d'écrire, au**dessus** du dernier saut de page)

pages, parties A,B,C / 2. A l'aide de ces documents, complète la partie 15 du Magellan) / 3. Dans la partie « vocabulaire » de la leçon, note dans tes devoirs les 4 mots du jour qu'il faudra apprendre cette semaine. Un parent devra contrôler A L'ECRIT qu'ils sont connus et correctement orthographiés AVEC leurs définitions (1 ou 2 mots par jour).

## Lien pour les leçons, les exercices et les corrections:

Leçons, exercices et corrections

A Pages: 1 2 3 4 5 6

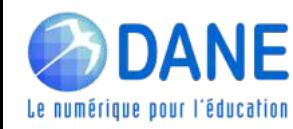